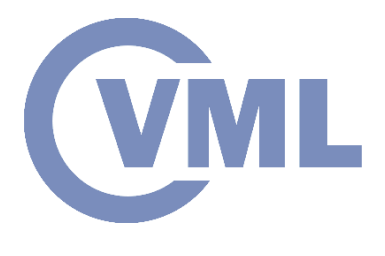

# **Introduction to ROS summary**

**A. Angelou, I. Karakostas, Prof. Ioannis Pitas Aristotle University of Thessaloniki pitas@csd.auth.gr www.aiia.csd.auth.gr Version 1.2**

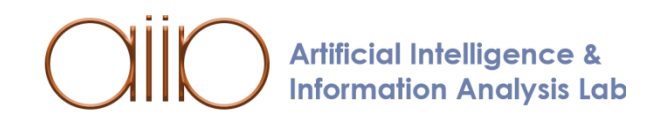

#### **What is ROS?**

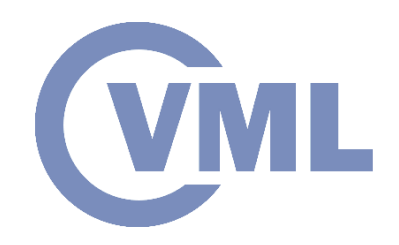

- ROS stands for "Robotic Operating System"
- It's not an operating system, but a development tool
- Runs through Linux
- Is Open Source
- Supports C++ and Python programming languages

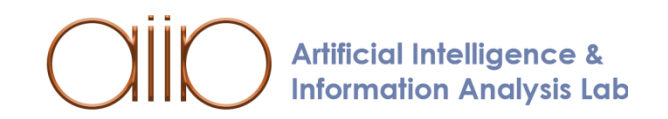

### **ROS Applications**

- ROS is used:
	- For research purposes
	- In Research and Development (R&D) Departments in Industry
	- By individuals for personal projects
- ROS can be used in a wide range of applications such as:
	- Autonomous Driving
	- Controlling Robotic Arms
	- **Drones**
	- **Object Detection/Tracking**
	- **Gesture Recognition**

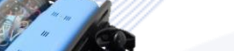

IRB 120 Robot [ABB]

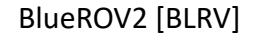

**Artificial Intelligence & Information Analysis Lab** 

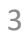

#### **ROS Distributions**

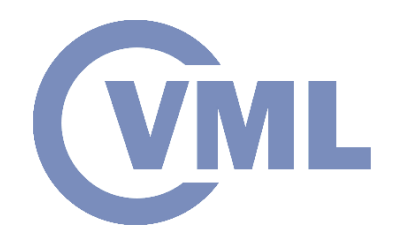

The most stable and recent ROS Distributions are:

- ROS Melodic Morenia (Ubuntu 18.04 Bionic Beaver)
- ROS Noetic Ninjemys (Ubuntu 20.04 Focal)

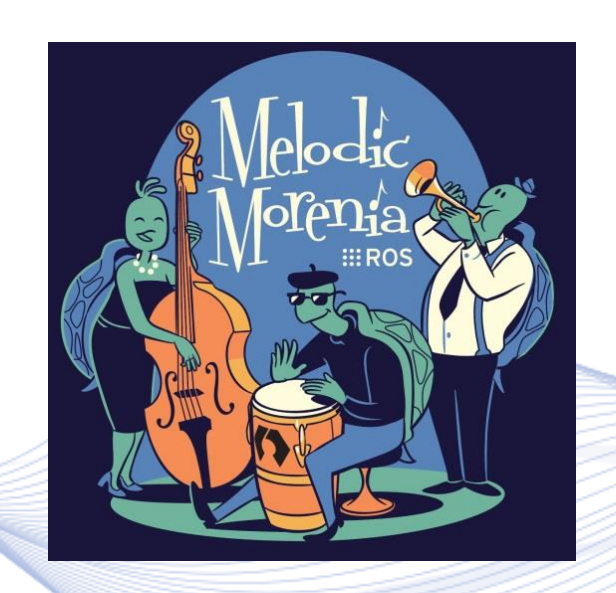

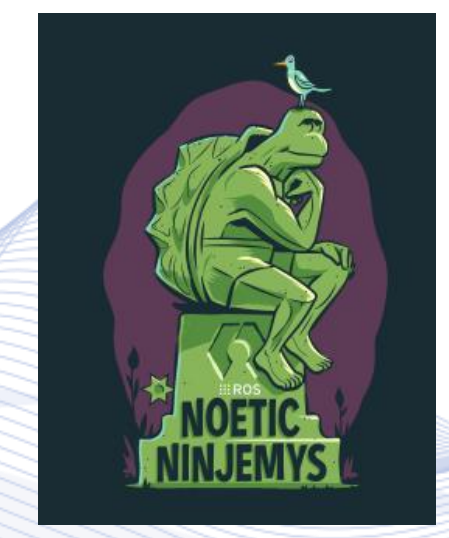

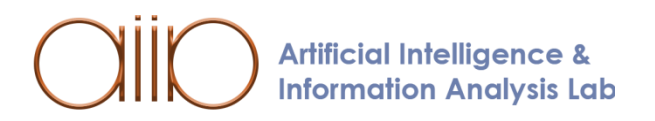

http://wiki.ros.org/Distributions

#### **ROS Hardware**

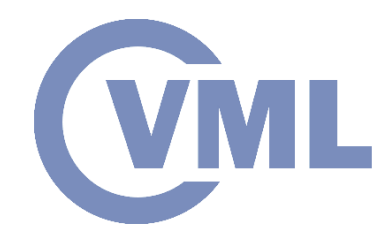

For ROS application can be used a variety of computer boards:

- Raspbery Pi (Raspberry Pi 4 B)
- PC motherboards (Ashrock X570 Extreme4)
- Embedded motherboards (Nvidia Jetson Nano)

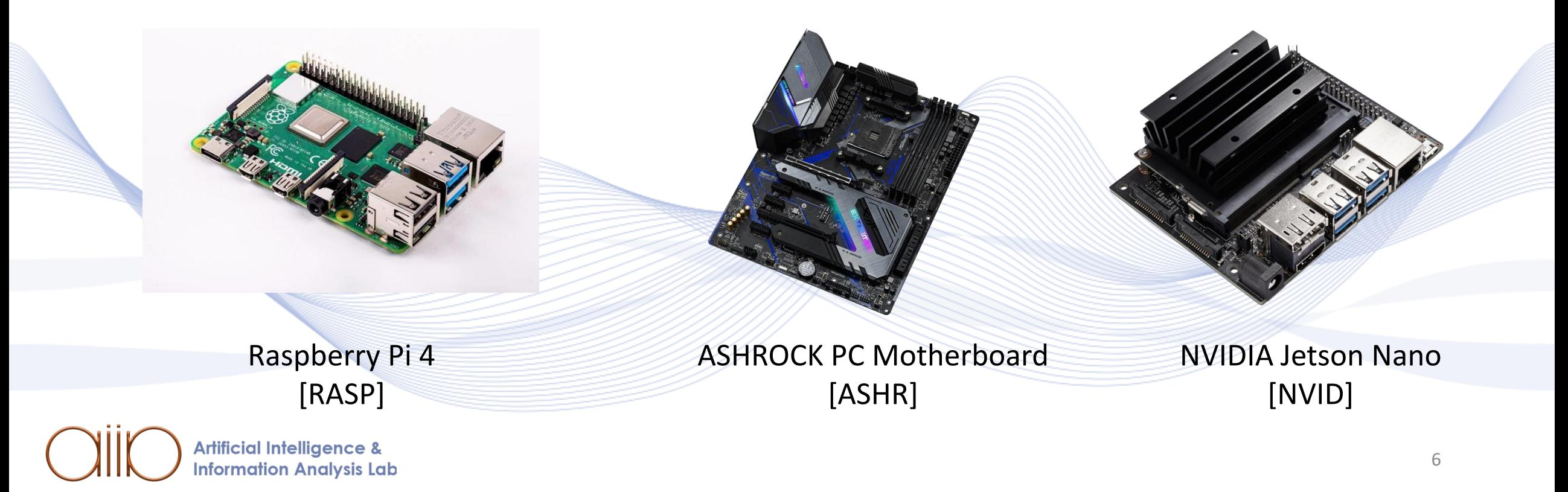

#### **CONTRACTE Robot Hardware Architecture**

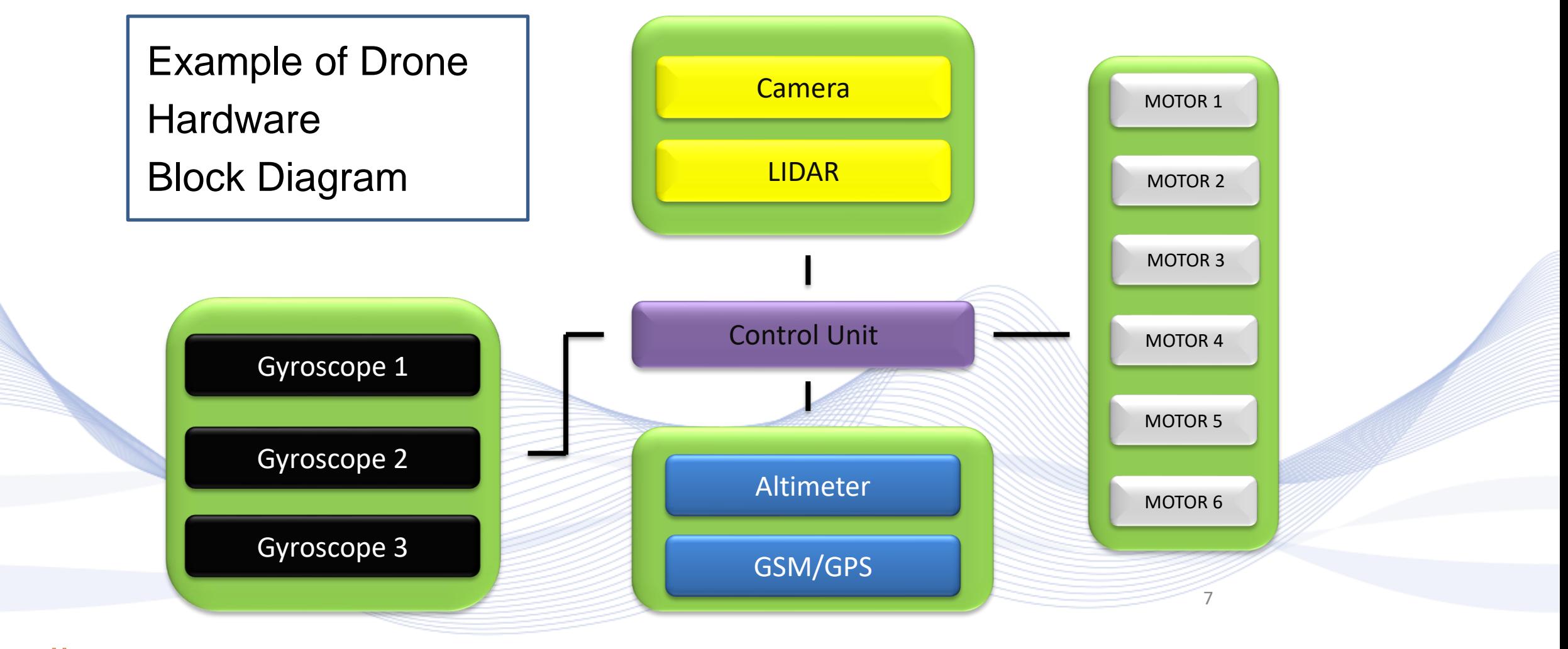

#### **Robot Software Architecture**

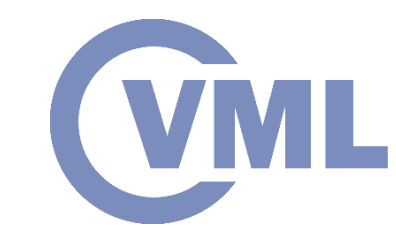

Example of Drone Software Block Diagram

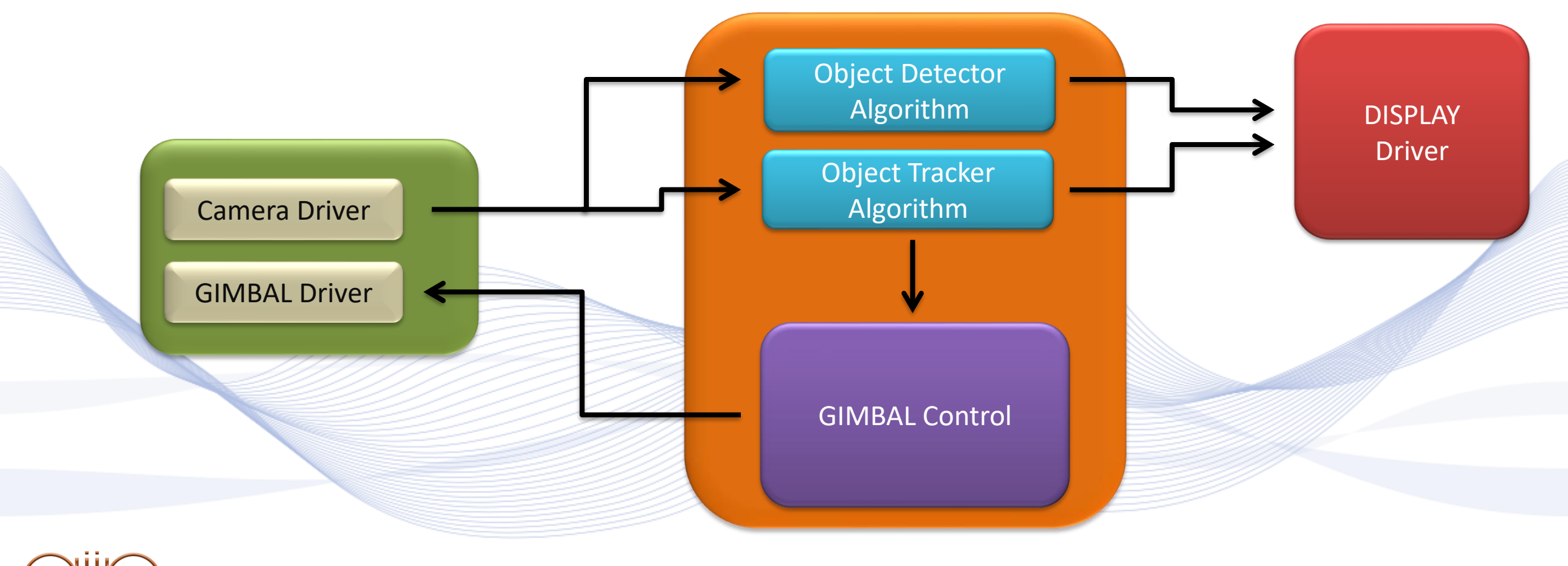

**Artificial Intelligence & Information Analysis Lab** 

#### **ROS communication**

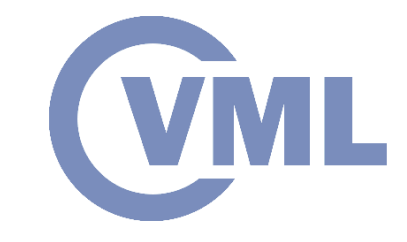

- **Topics**: Used for sending or reading messages of specific types.
- **Services**: Used for synchronous client/server communication. (e.g. change a setting, trigger a task – start detection/tracking).
- **Actions**: They are based on topics and provide an asynchronous client/server architecture. The client can send a request that takes a long time and can asynchronously monitor the state of the server.

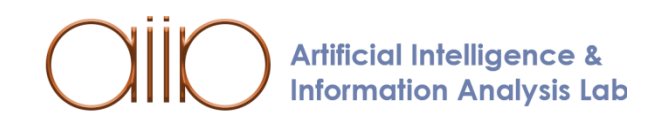

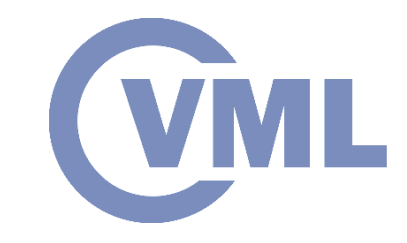

- The ROS Master is the coordinator of the communication between nodes.
- All Nodes, Topics Services are registered to ROS Master.
- When a Node wants to sent a message to a Topic or exchange messages with another Node, ROS Master provides a way to the Nodes to locate each other.
	- After the Nodes identify each other, they are communicating

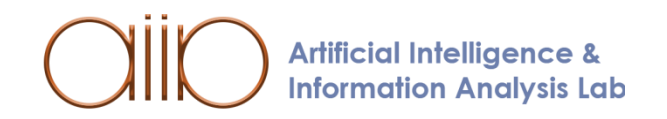

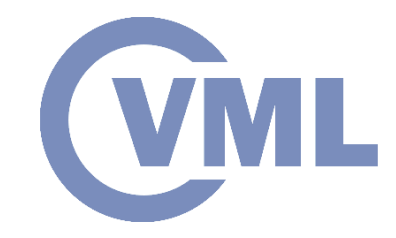

• When a Node wants to publish a message to a Topic, the Publisher Node notify ROS Master to send data to the Topic.

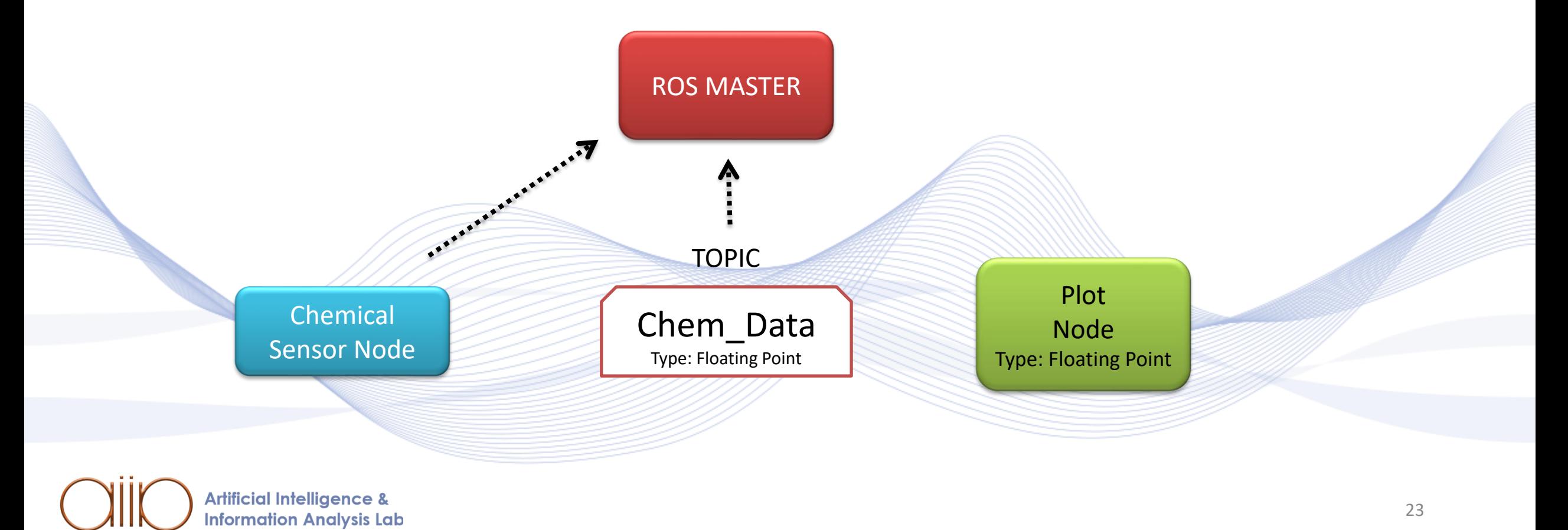

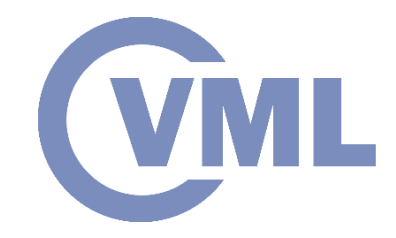

• After the notification, the Publisher Node establishes connection the Topic. At this point, the publisher doesn't send any message to the Topic unless a Subscriber Node notify ROS Master.

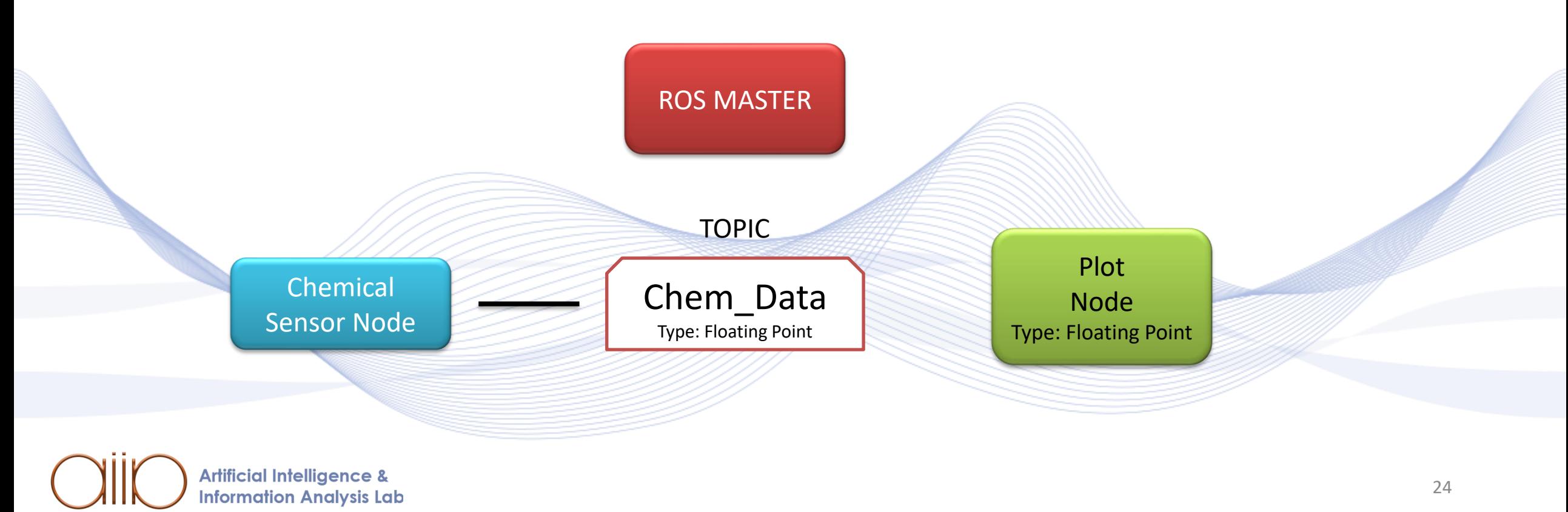

**Information Analysis Lab** 

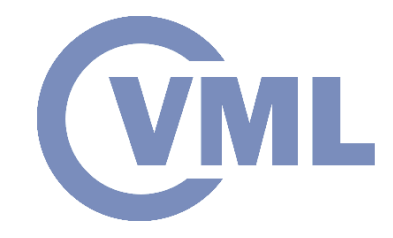

• When an **Subsciber Node** wants to subscibe to a message from a Topic, the **Subsciber Node** notifies ROS Master to connect to the Topic.

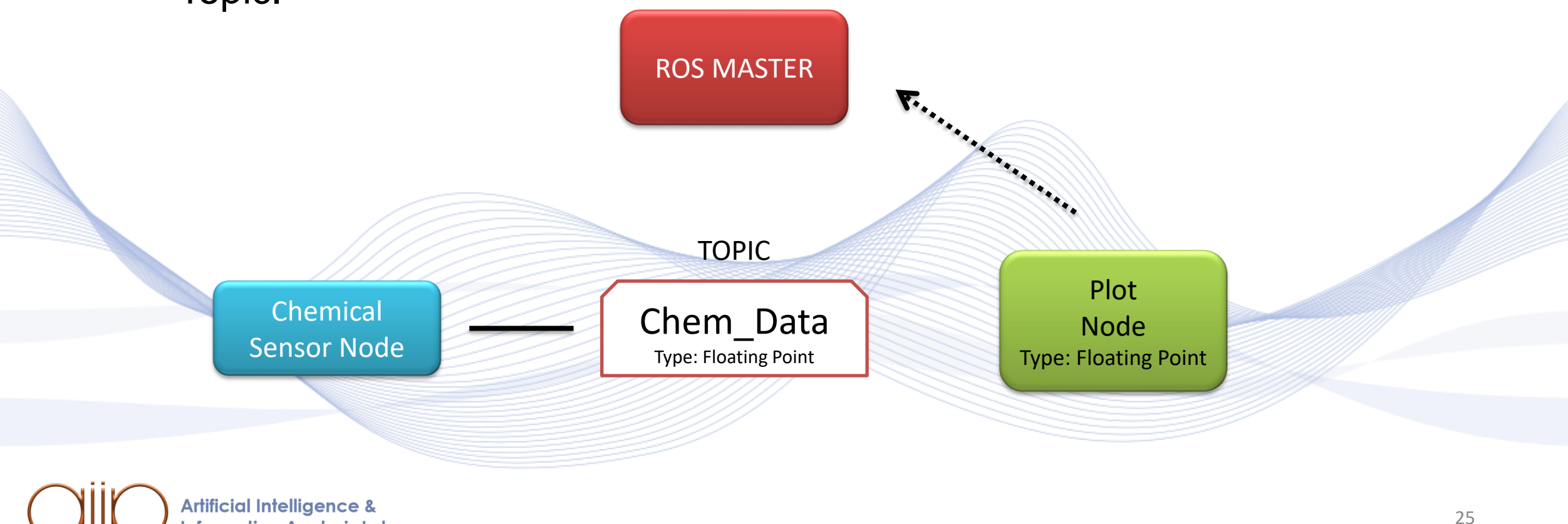

**Information Analysis Lab** 

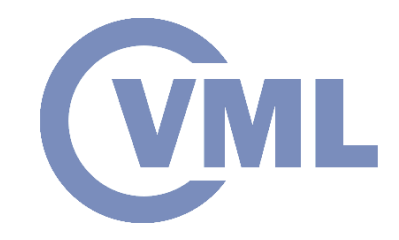

- After the notification, the Subsciber Node connects to the Topic.
- At this point the Publisher Node publishes the data to the Topic and the Subsciber, subscibes to the Topic.
- The data is transmitted from the Publisher Node to the Subsciber Node through the Topic.

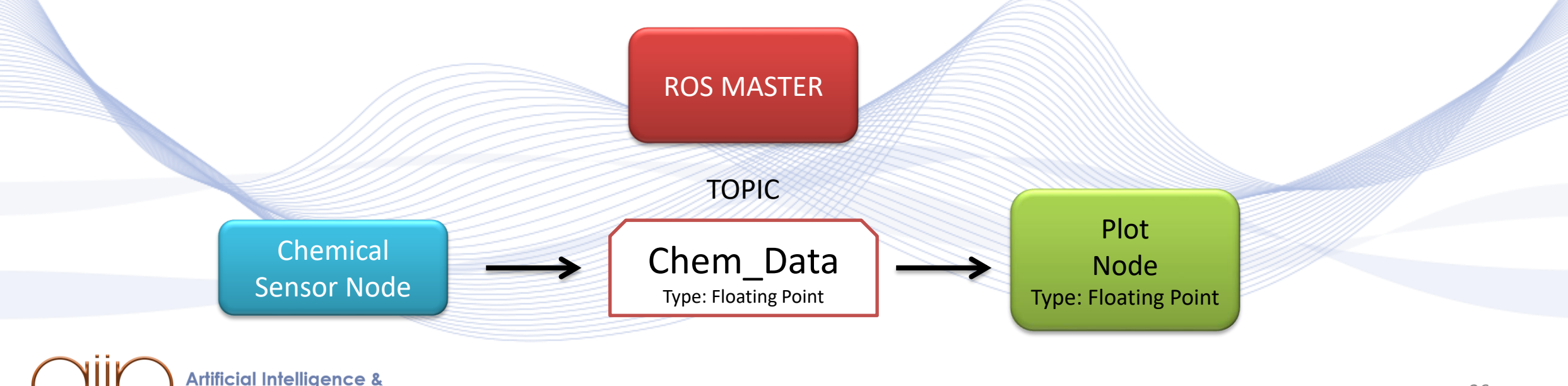

#### **ROS Core**

- ROS core is a collection of routines, nodes, libraries that are essential for ROS system
- It runs at the background.

• ROS Core starts the ROS Master to enable the registration of all Nodes, Topics and Services.

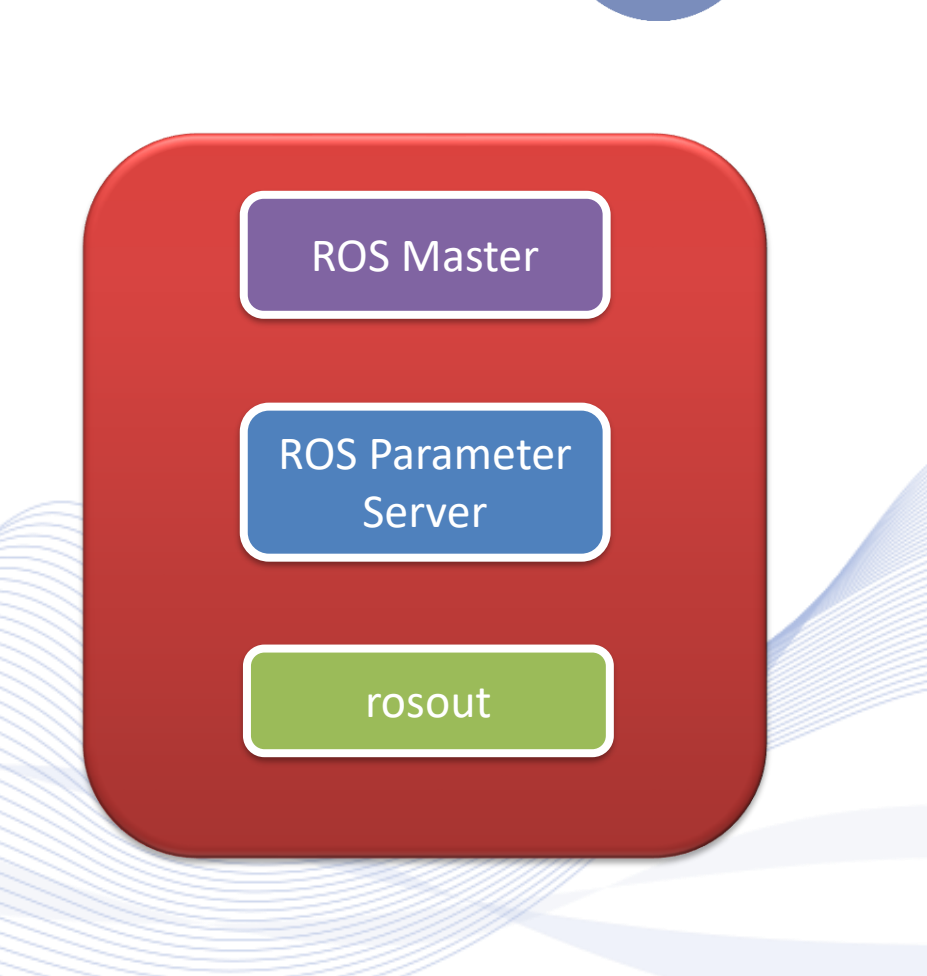

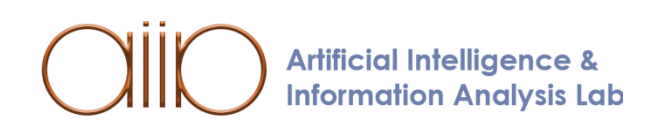

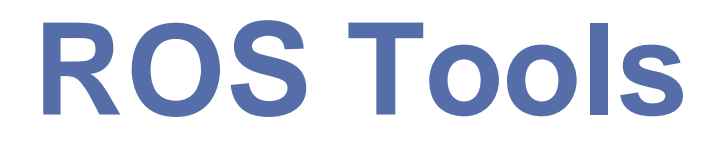

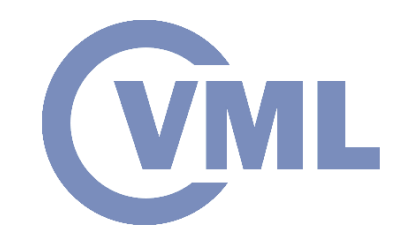

ROS provides a variety of tools to build, debug and simulate . The Most common tools are:

- Catkin
- rqt\_graph
- Opencv Library
- Gazebo

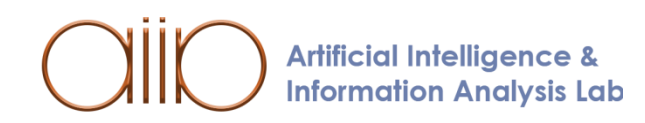

#### **Catkin**

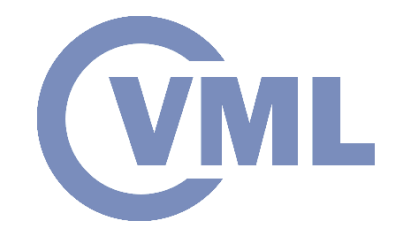

- Catkin is a tool that is included with ROS and it is used to build packages.
- The name Catkin was given by the Willow Garage Company that created ROS.
- It was created for easy package installation and distribution.
- It consist of macro instructions and scripts to build packages

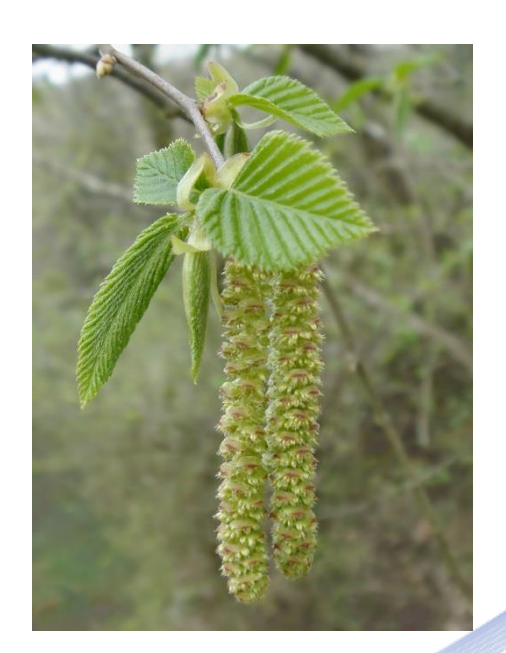

Image of male Catkin [CTKN]

# **Rqt graph**

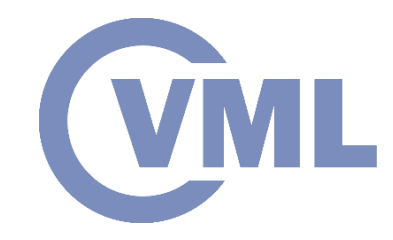

• Rqt\_graph is GUI tool that shows the function of all nodes and topics of a ROS project.

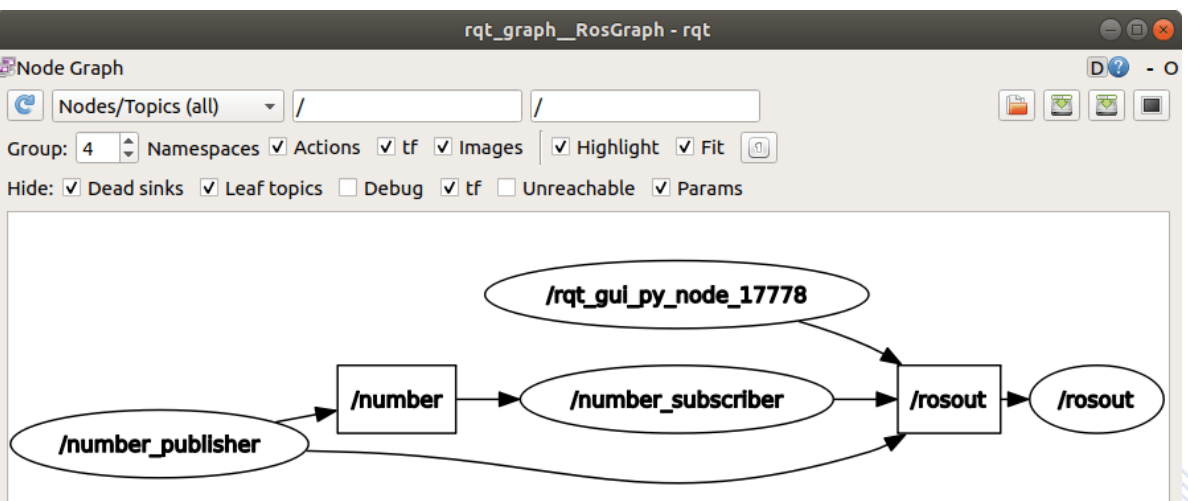

A typical rqt\_graph showing the nodes and topics at a graph level [RQTG]

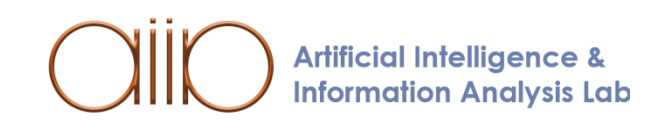

### **OpenCV Library**

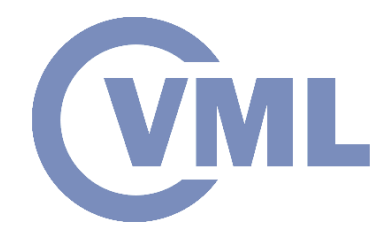

- OpenCV is an open-source library for computer vision, machine learning and real-time applications. The library includes functions for:
	- Object Detection
	- Deep Neural Networks
	- Machine Learning
	- Image Processing
	- Video Analysis
	- 3D Reconstruction with Camera
	- Image or Video Input and Output

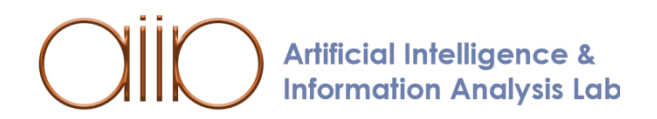

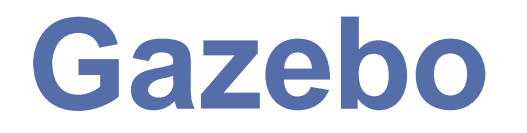

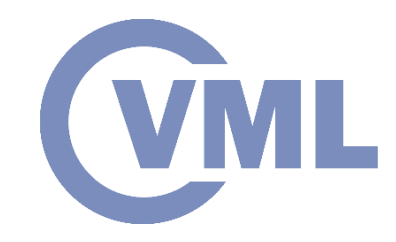

• Gazebo is a simulator for testing and training robots using realistic scenarios in virtual environments

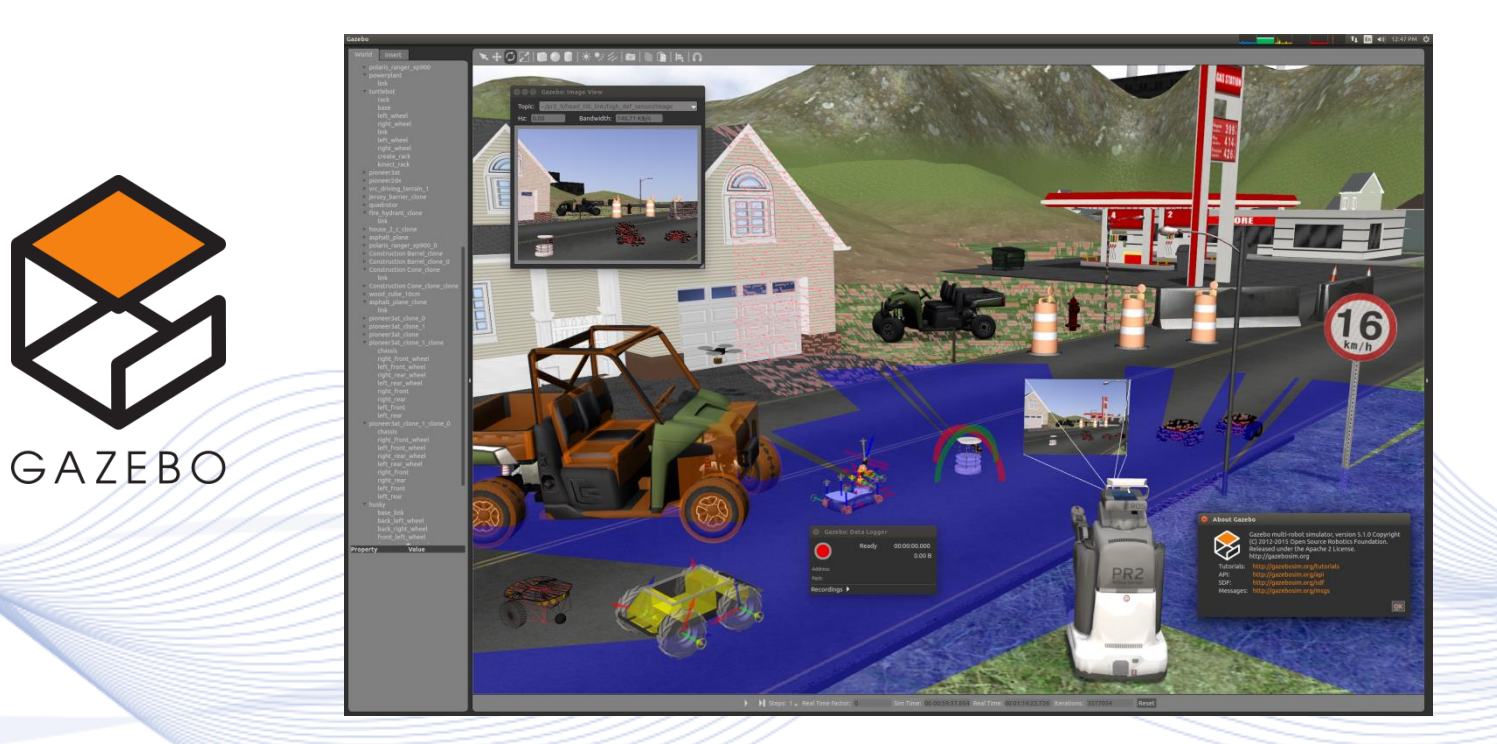

A simulation of a scenario with various robots in Gazebo [GZBO]

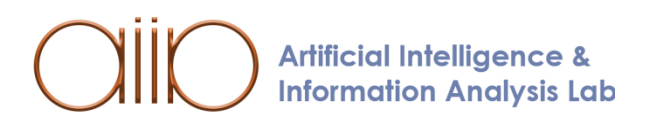

#### **ROS File System**

**Artificial Intelligence & Information Analysis Lab** 

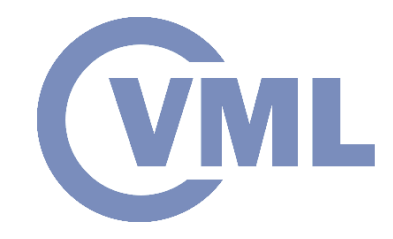

- ROS nodes and packages are organized in a specific way.
- It is common to define a workspace for each ROS application (e.g., icarus\_ws).
- The location of this workspace can be anywhere in our system.

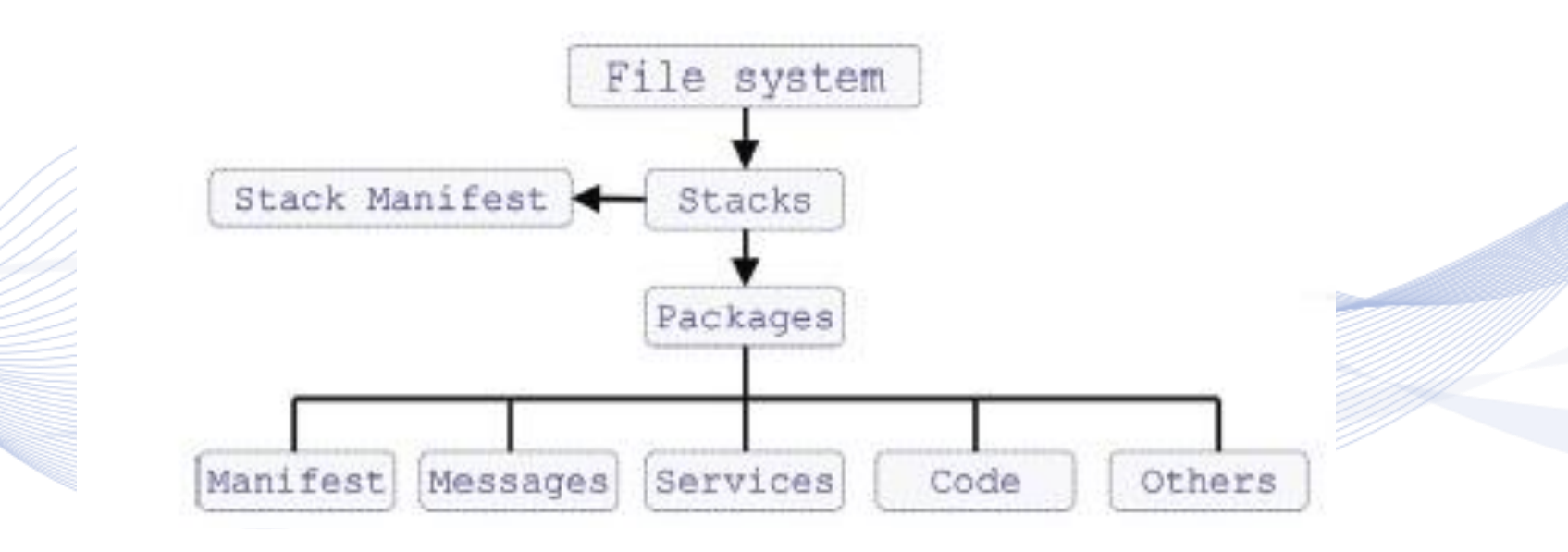

The image is from the paper  $[RRSham]$  34

#### **ROS Workspace**

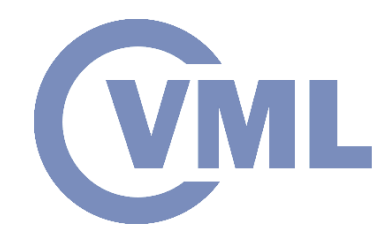

- A typical ROS workspace structure can be:
	- ros\_ws/
		- src/
		- build/
		- devel/
		- logs/
	- The directories build, logs and devel are auto-generated when building the workspace (e.g., with catkin build).

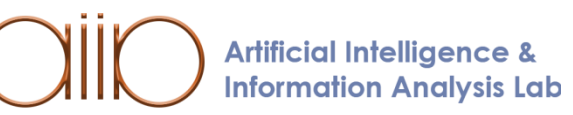

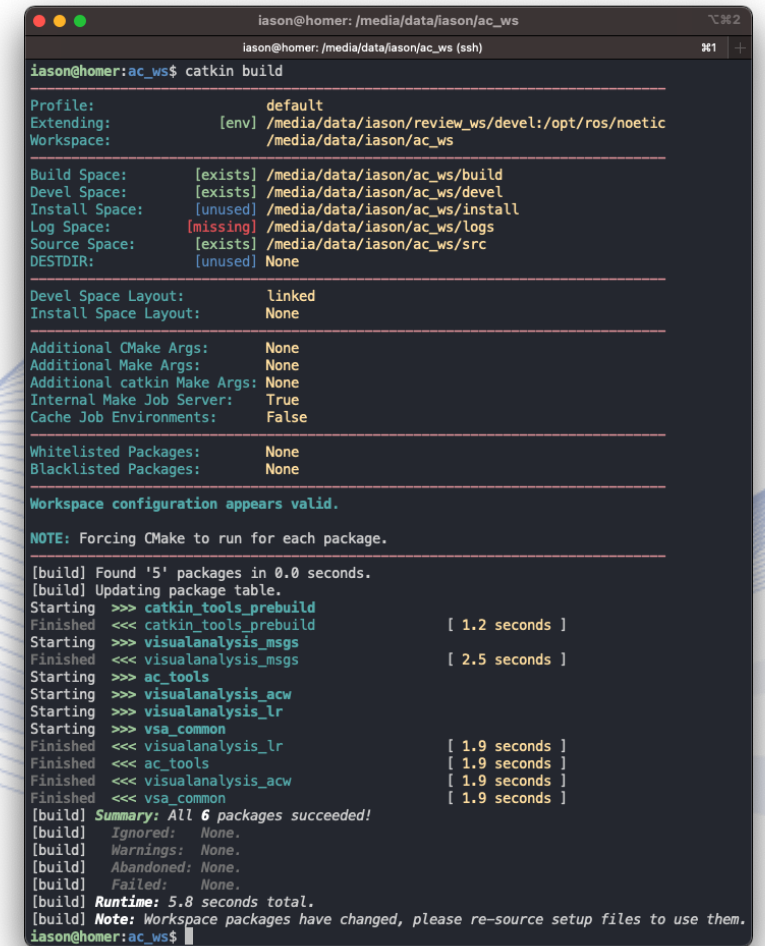

### **ROS Node in Python**

#### import rospy, rospkg

*def* main(*args*): rospy.init\_node('TestNode', *anonymous*=True, *log\_level*=rospy.DEBUG)

rospy.spin() except *KeyboardInterrupt*: print("Shutting down")

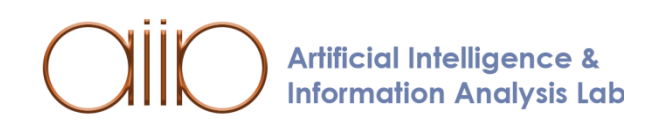

#### **ROS Publisher in Python**

import rospy, rospkg, cv2

from cvbridge import CvBridge, CvBridgeError

from sensor\_msgs.msg import Image

image\_pub = rospy.Publisher("image\_topic/camera\_raw", Image, *queue\_size*=1)

#### $cv$ \_image =  $cv2$ .imread('file/path.jpg')

while True:

pub\_frame = self.bridge.cv2\_to\_imgmsg(cv\_image, "bgr8") self.image\_pub.publish(pub\_frame)

**Artificial Intelligence & Information Analysis Lab** 

## **ROS Subscriber in Python**

import rospy, rospkg

from cvbridge import CvBridge, CvBridgeError

from sensor\_msgs.msg import Image

image\_sub = rospy.Subscriber("image\_topic/camera\_raw",

Image, self.image\_callback, *queue\_size*=1, *buff\_size*=2 \*\* 24)

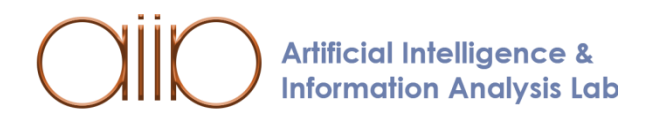

## **ROS Subscriber in Python**

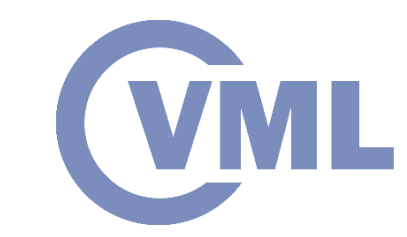

#### *def* image\_callback(*self*, *data*):

cv\_image = self.bridge.imgmsg\_to\_cv2(data, "rgb8") self.img  $= cv$  image rospy.loginfo("img") except CvBridgeError as e: print e self.img = None # maybe do something else here with the Image?

**Artificial Intelligence & Information Analysis Lab** 

# **Object Detector and Tracker**

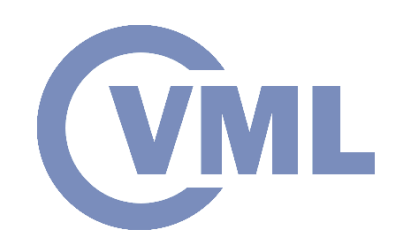

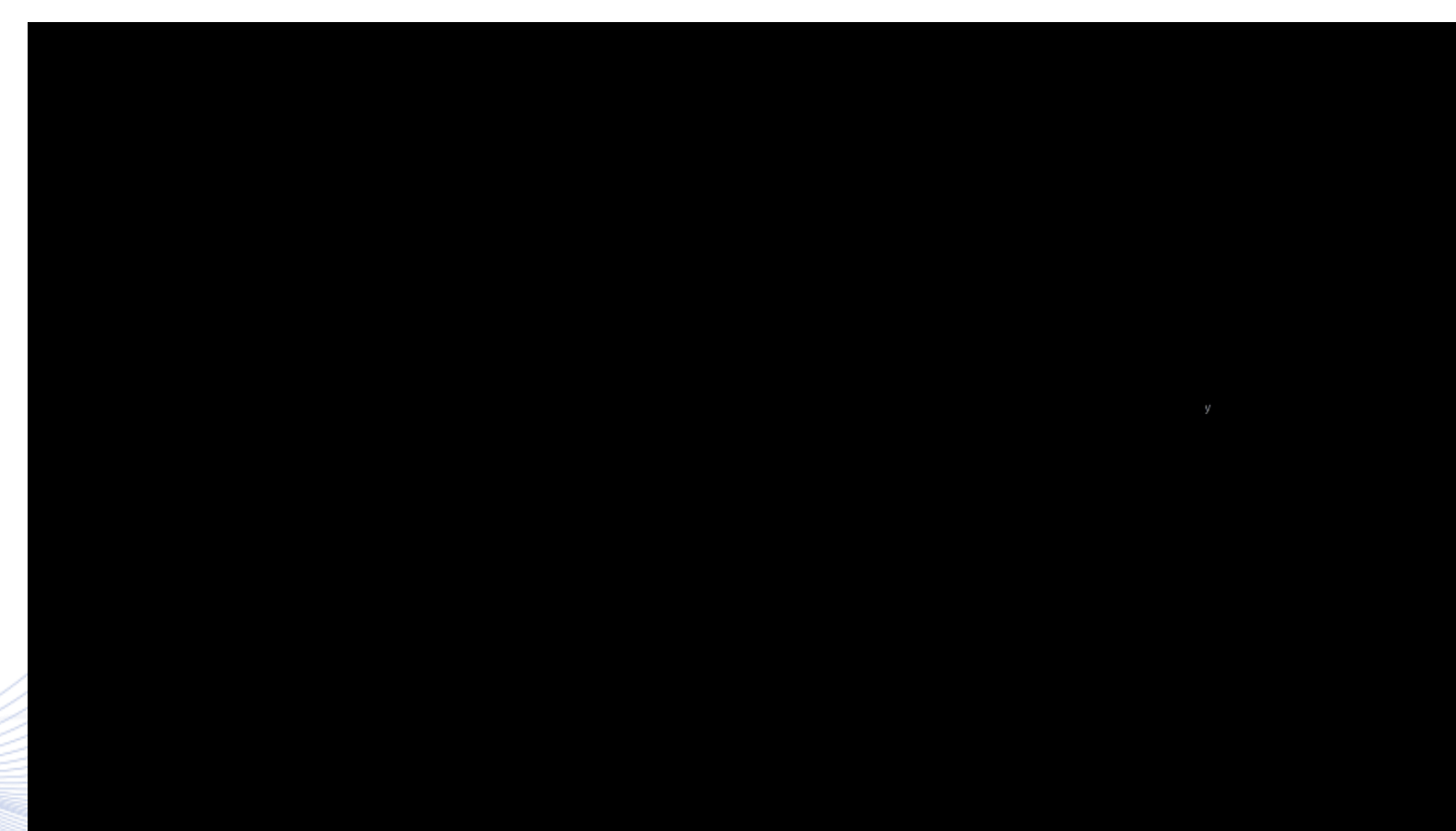

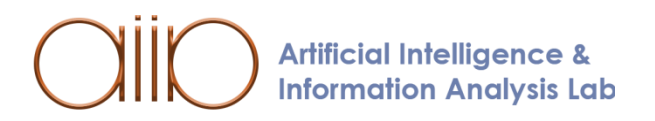

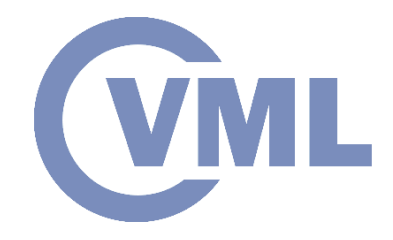

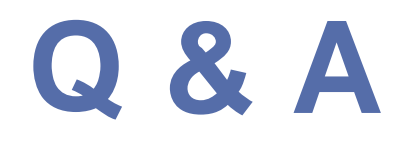

#### **Thank you very much for your attention!**

#### **More material in http://icarus.csd.auth.gr/cvml-web-lecture-series/**

**Contact: Prof. I. Pitas pitas@csd.auth.gr**

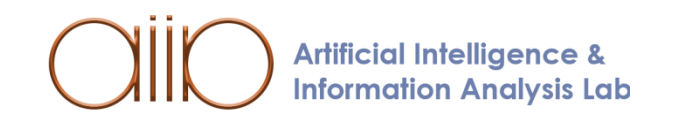